# Aurora OS глазами Android и iOS разработчика

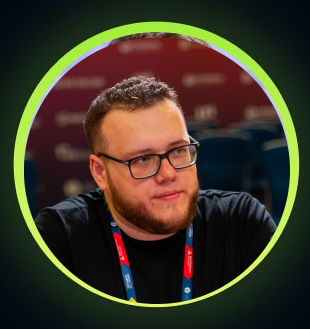

## Алексей Гладков

Mobile Developer

**YOUTUBE** mobiledeveloper **EMAIL** mobiledevelopercourse@gmail.com

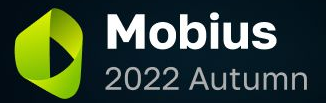

#### **Алексей Гладков Обо мне**

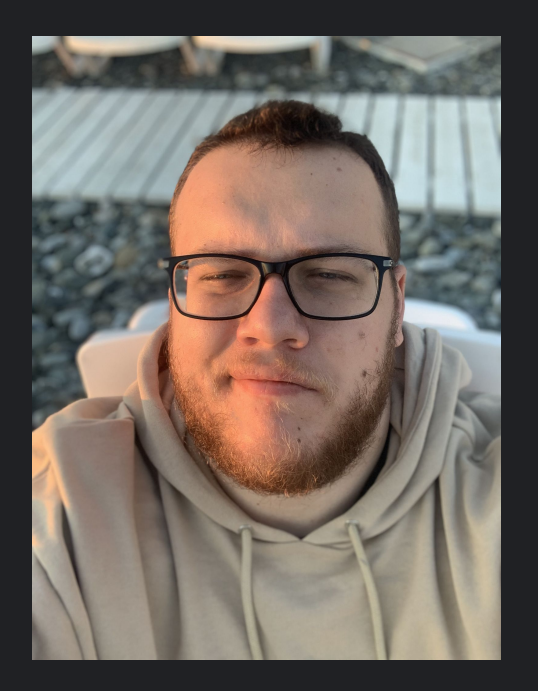

- Пишу нативные приложение уже 8 лет (Android и iOS)
- Автор канала **Mobile Developer**

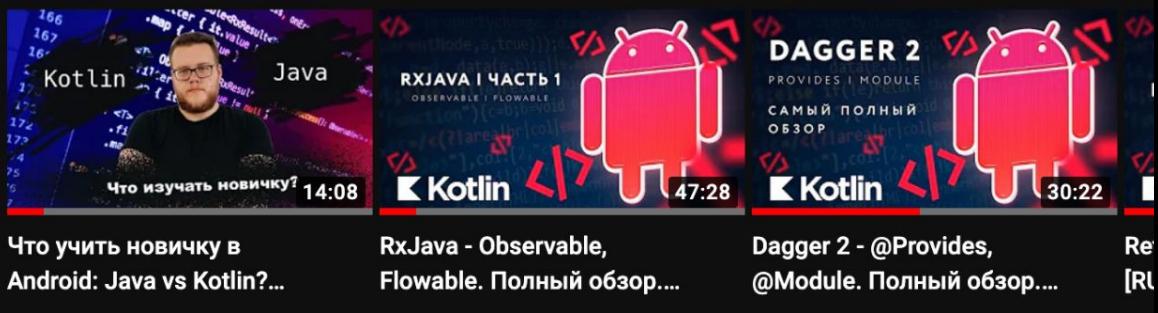

47 тыс. просмотров • 11 месяцев назад •

32 тыс. просмотров •

3 года назад •

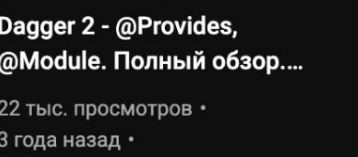

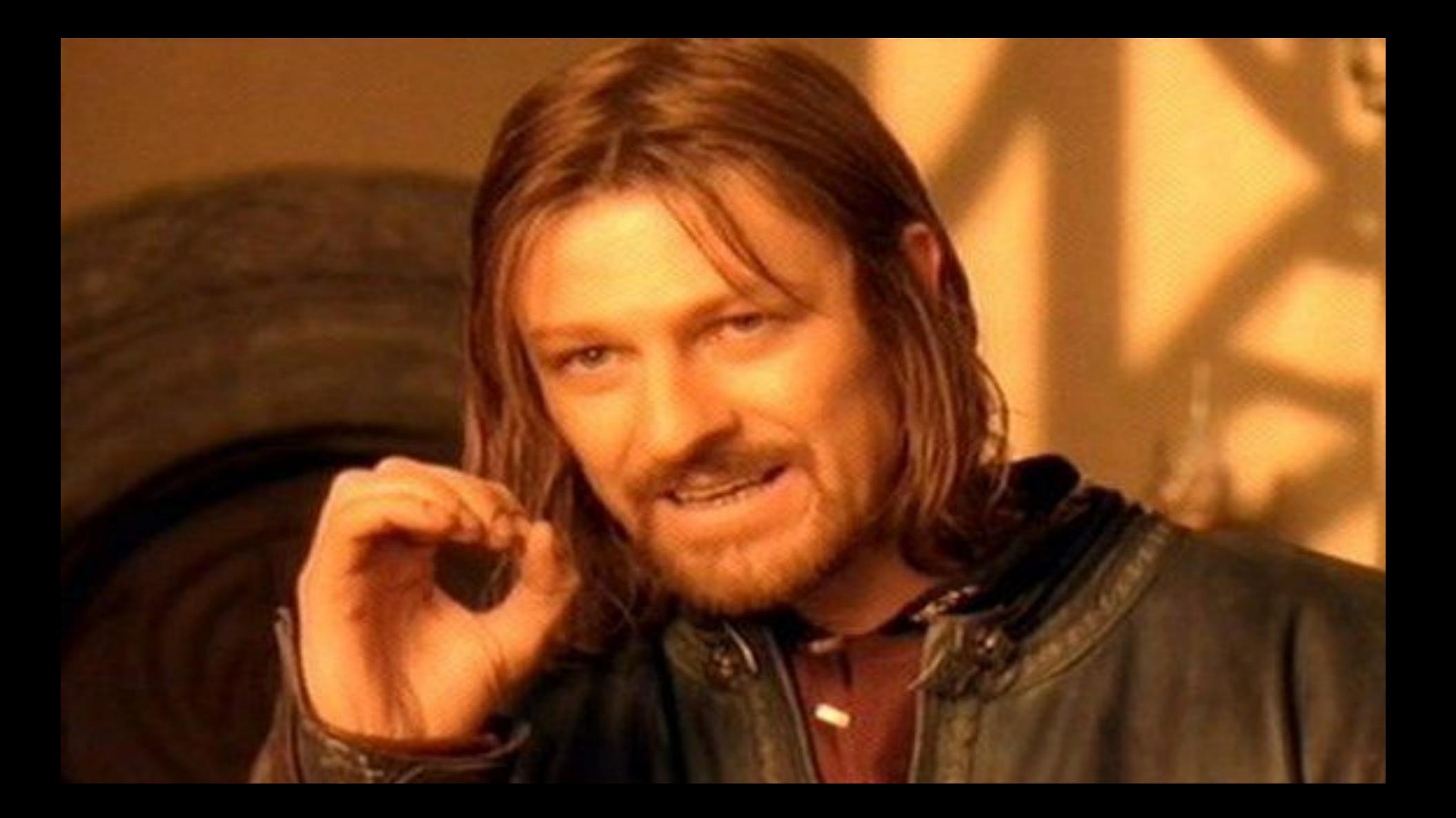

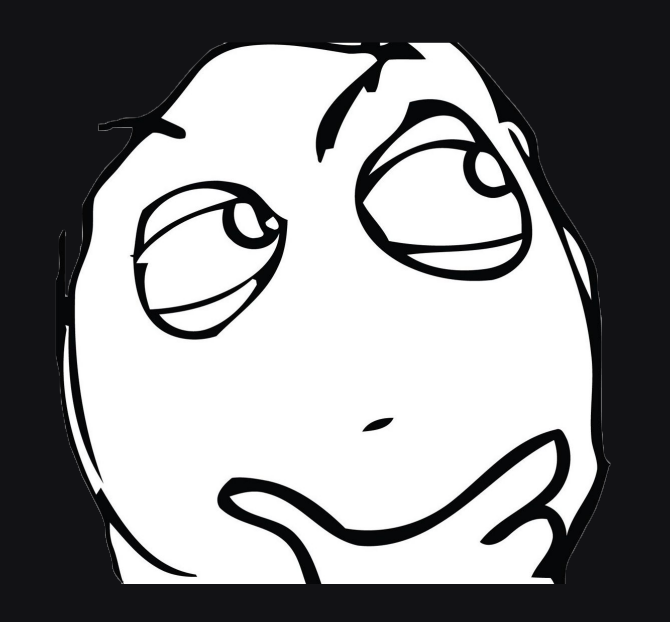

Какие мобильные ОС вы знаете?

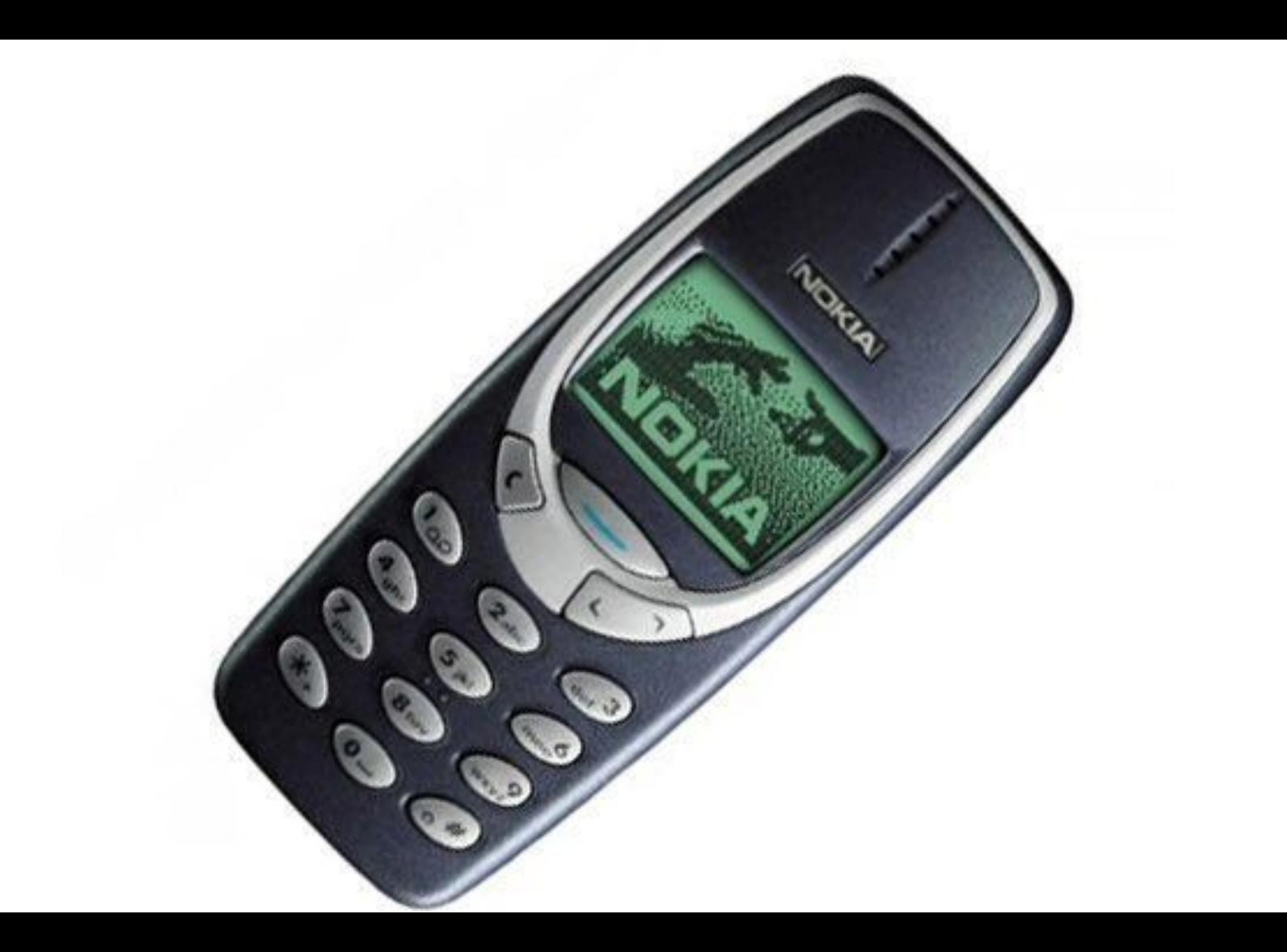

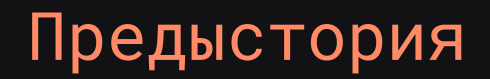

> Называлась mAemo

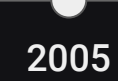

- > Называлась mAemo
- > На базе Debian Linux (сильно переработана)

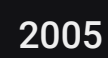

- > Называлась mAemo
- > На базе Debian Linux (сильно переработана)
- > Поддержка Nokia 770, Nokia N800, Nokia N810, Nokia N900

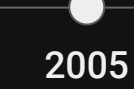

- > Называлась mAemo
- > На базе Debian Linux (сильно переработана)
- > Поддержка Nokia 770, Nokia N800, Nokia N810, Nokia N900
- > Частично открытое ПО

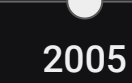

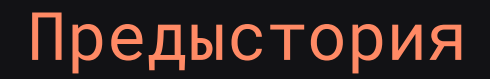

> Называлась MeeGo

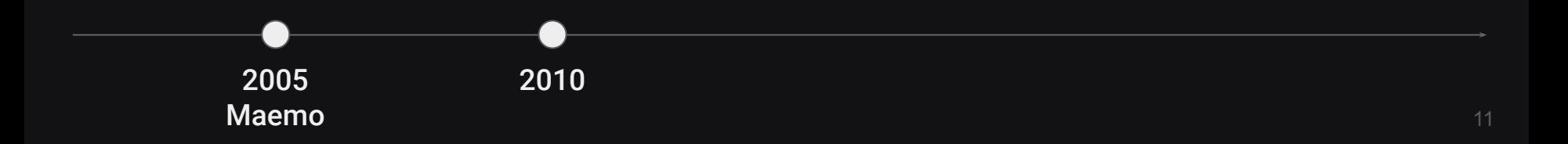

- > Называлась MeeGo
- > Компания MeeGo Technical Steering Group

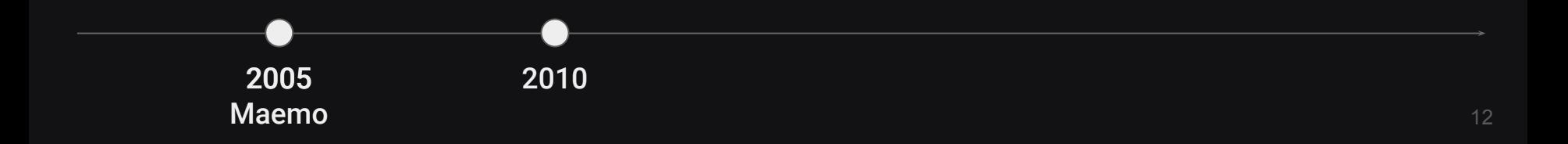

- > Называлась MeeGo
- > Компания MeeGo Technical Steering Group
- > Поддержка планшетов, смартфонов, нетбуков

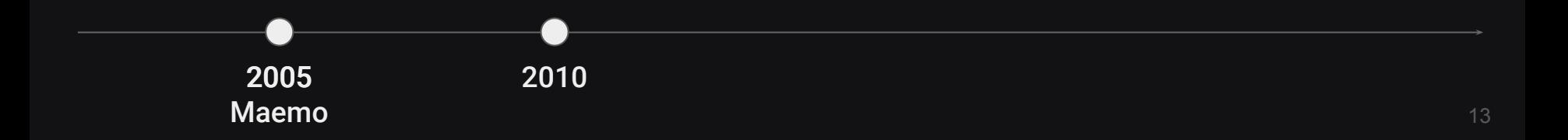

- > Называлась MeeGo
- > Компания MeeGo Technical Steering Group
- > Поддержка планшетов, смартфонов, нетбуков
- > Разработка на Qt

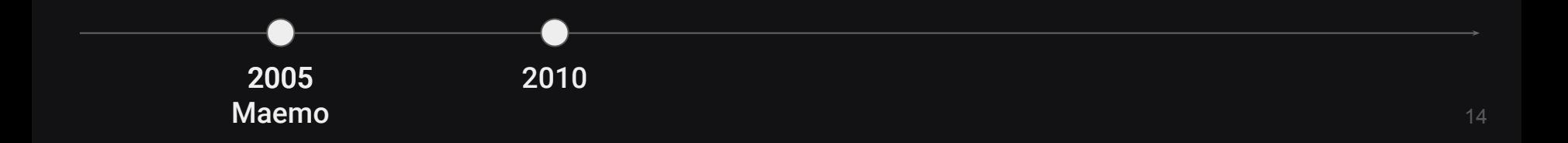

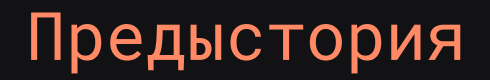

> Платформа Mer

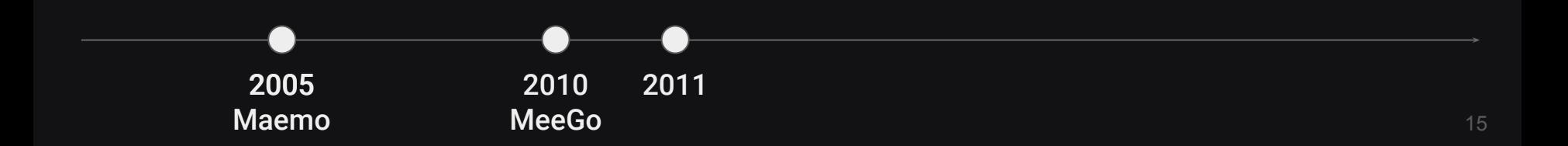

- > Платформа Mer
- > Сообщество разработчиков

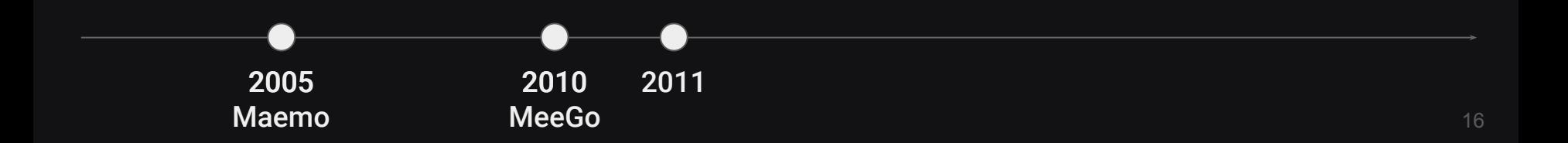

- > Платформа Mer
- > Сообщество разработчиков
- > Fork MeeGo

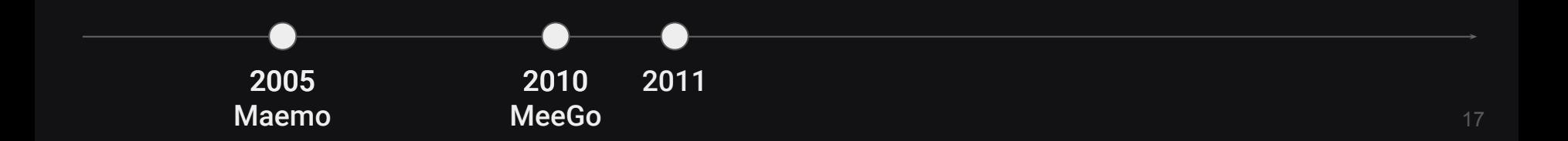

- > Платформа Mer
- > Сообщество разработчиков
- > Fork MeeGo
- > Поддержка ARMv6, ARMv7, ARM64, Intel x86, Intel x86-64

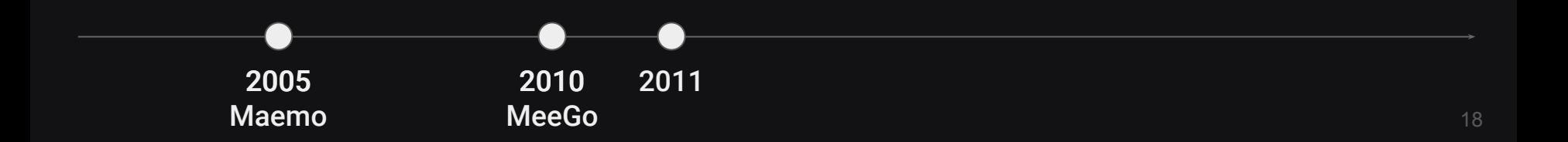

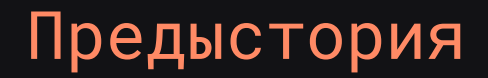

> Sailfish OS

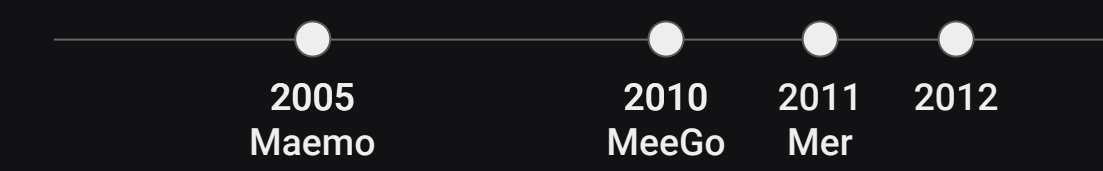

- > Sailfish OS
- > Компания Jolla (ex-Nokia)

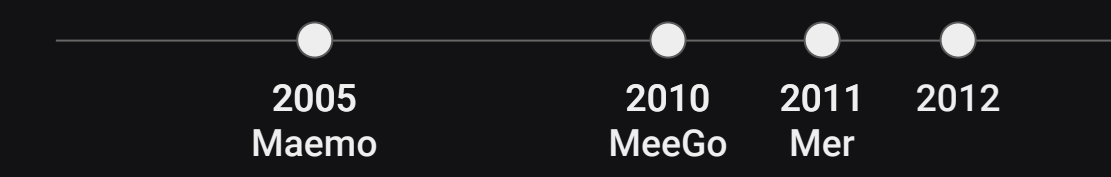

- > Sailfish OS
- Компания Jolla (ex-Nokia)  $\geq$
- > Qt Silica View, QtQuick

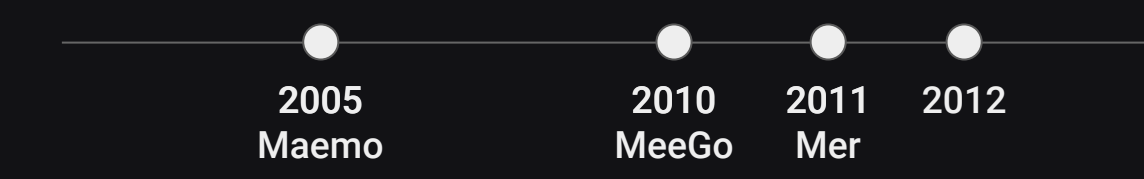

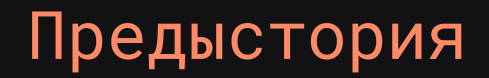

> Aurora OS

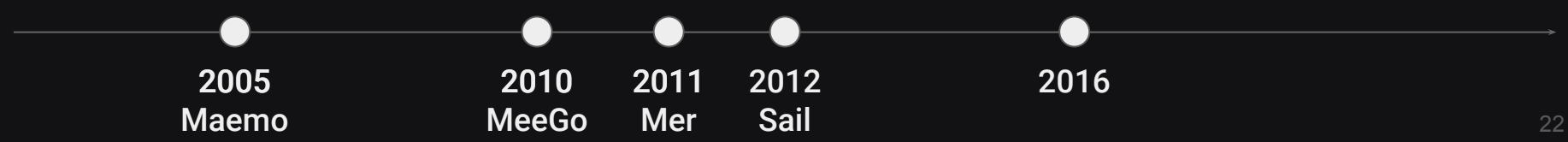

- > Aurora OS
- > Компания Открытая мобильная платформа

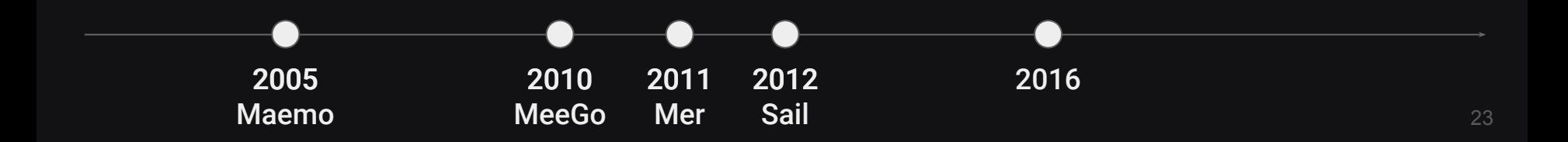

- > Aurora OS
- > Компания Открытая мобильная платформа
- > Изменены ядро, загрузчик, системный слой, приложения

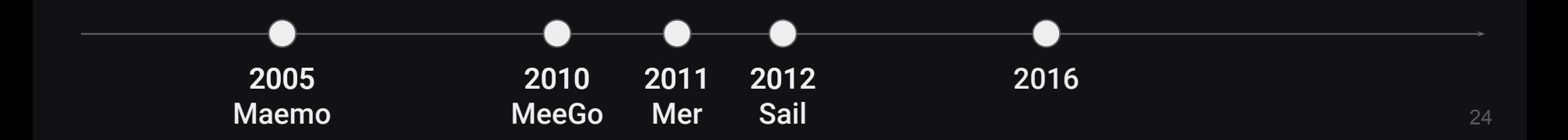

- > Aurora OS
- > Компания Открытая мобильная платформа
- > Изменены ядро, загрузчик, системный слой, приложения
- > Основной вектор безопасность

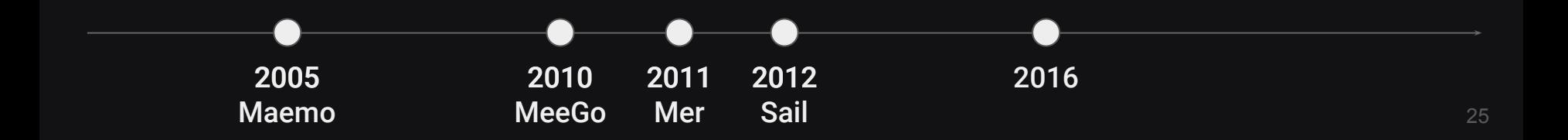

- > Aurora OS
- > Компания Открытая мобильная платформа
- > Изменены ядро, загрузчик, системный слой, приложения
- > Основной вектор безопасность
- > Работа в В2В и В2G секторах

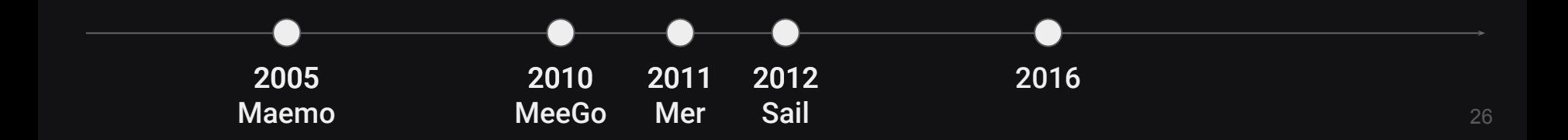

- > Aurora OS
- > Компания Открытая мобильная платформа
- > Изменены ядро, загрузчик, системный слой, приложения
- > Основной вектор безопасность
- > Работа в В2В и В2G секторах
- > Свои UI компоненты для разработки приложений

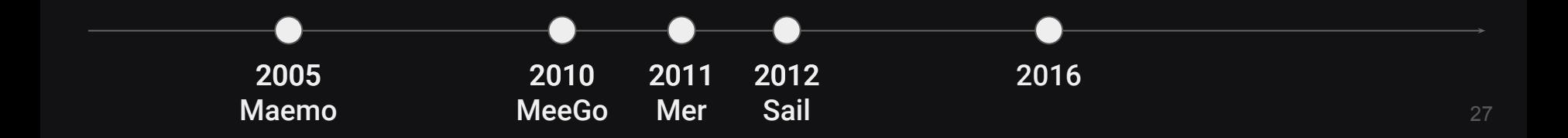

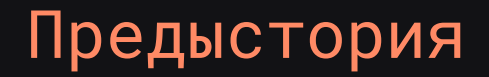

> Aurora OS 4.0

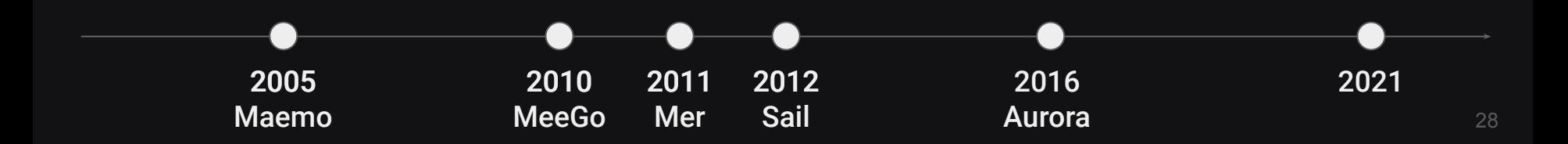

### Aurora OS IDE

- QT Creator

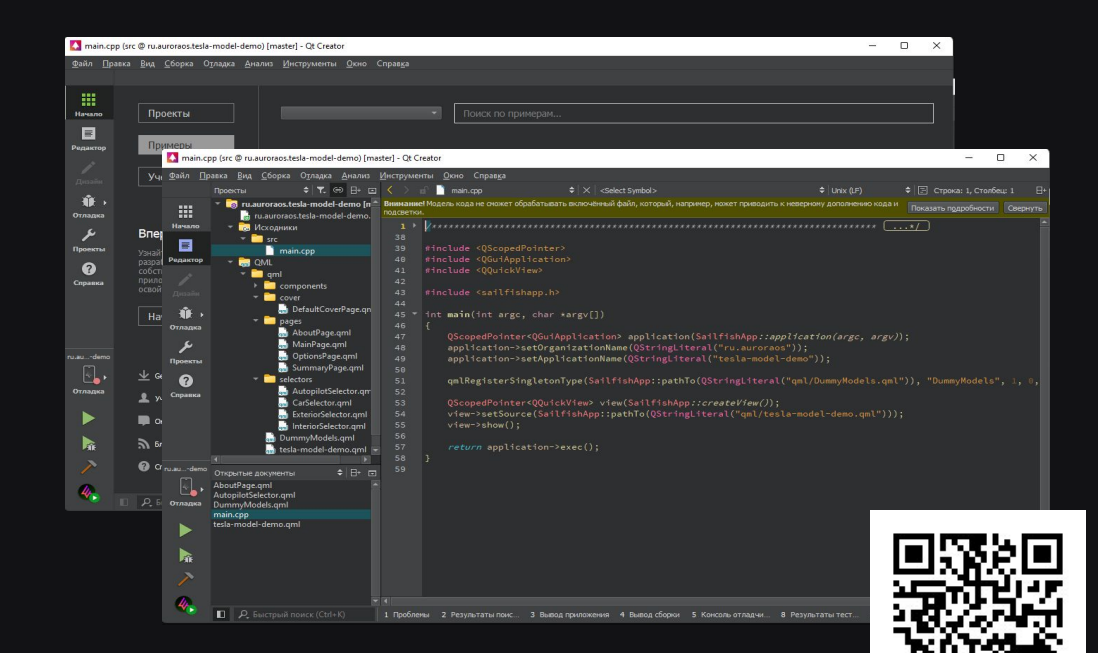

- QT Creator
- Невероятно быстрая

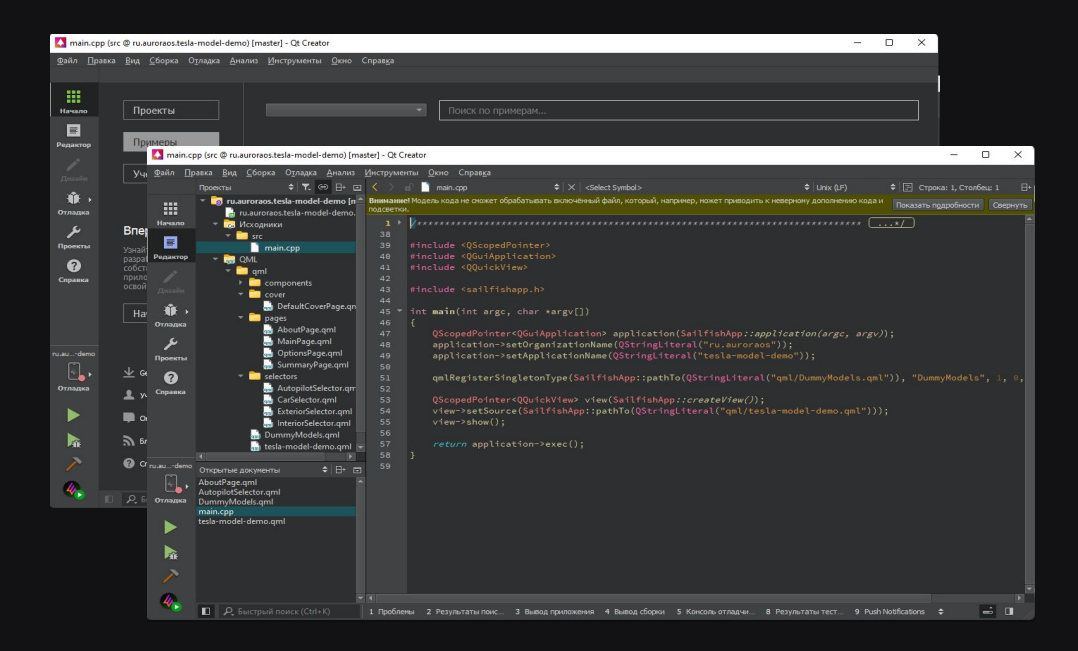

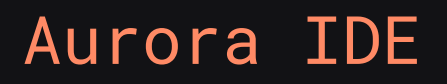

- QT Creator
- Невероятно быстрая
- Сложная настройка

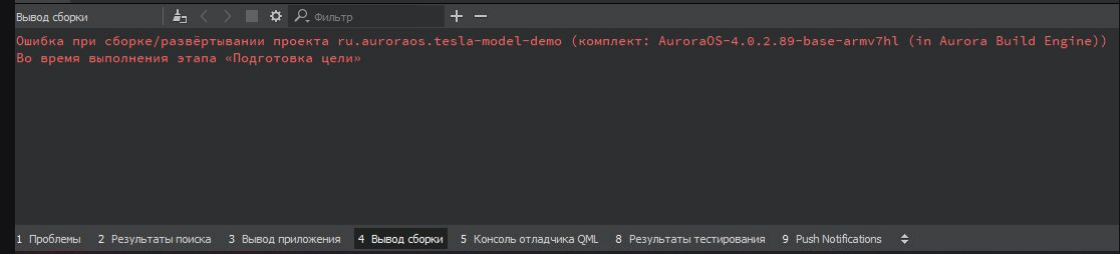

- QT Creator
- Невероятно быстрая
- Сложная настройка

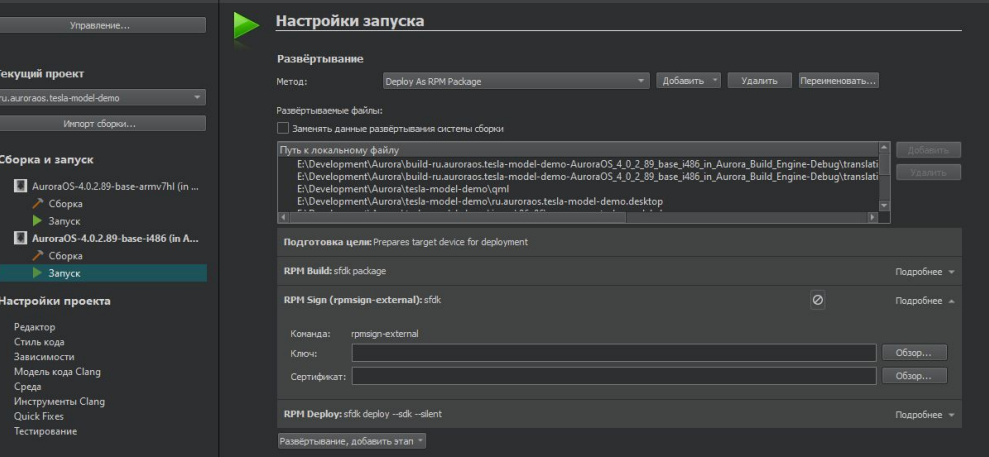

- QT Creator
- Невероятно быстрая
- Сложная настройка
- Содержит Emulator (нужен Virtual п. Box)

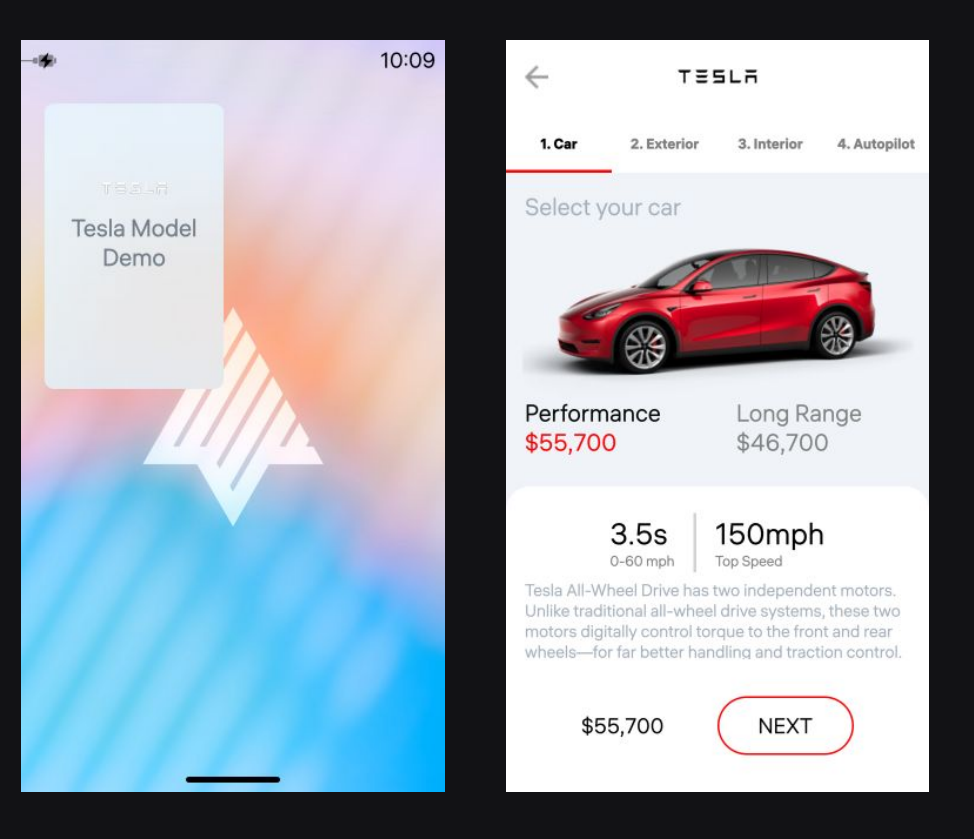

- **QT Creator**
- Невероятно быстрая
- Сложная настройка
- Содержит Emulator (нужен Virtual Box)
- Великолепная система помощи п.

#### Qt 5.6 Qt Quick QML Types Item QML Type

Ot 5.6.3 Reference Documentation

#### **Contents**

Properties **Methods Detailed Description Item Lavers** 

#### **Item QML Type**

A basic visual QML type More...

Import Statement: import QtQuick 2.5

Instantiates: OQuickItem

Inherits: QtObiect

Inherited By: AnimatedSprite, BorderImage, Canvas, Column, Flickable, Flipable, Flow, FocusScope, Grid, Image, Loader, MouseArea, MultiPointTouchArea, ParticlePainter, PathView, PinchArea, Rectangle, Repeater, Row, ShaderEffect, ShaderEffectSource, SignalSpy, SpriteSequence, TestCase, Text. TextEdit, and TextInput

· List of all members, including inherited members

#### **Properties**

- · activeFocus : bool
- · activeFocusOnTab : bool

• anchors

- · anchors.top : AnchorLine
- · anchors.bottom : AnchorLine
- · anchors.left : AnchorLine
- · anchors.right: AnchorLine
- · anchors.horizontalCenter : AnchorLine
- · anchors.verticalCenter : AnchorLine
- · anchors.baseline : AnchorLine

#### $\bullet$  anchors fill  $\cdot$  Item

## Документация
- https://auroraos.ru/developer

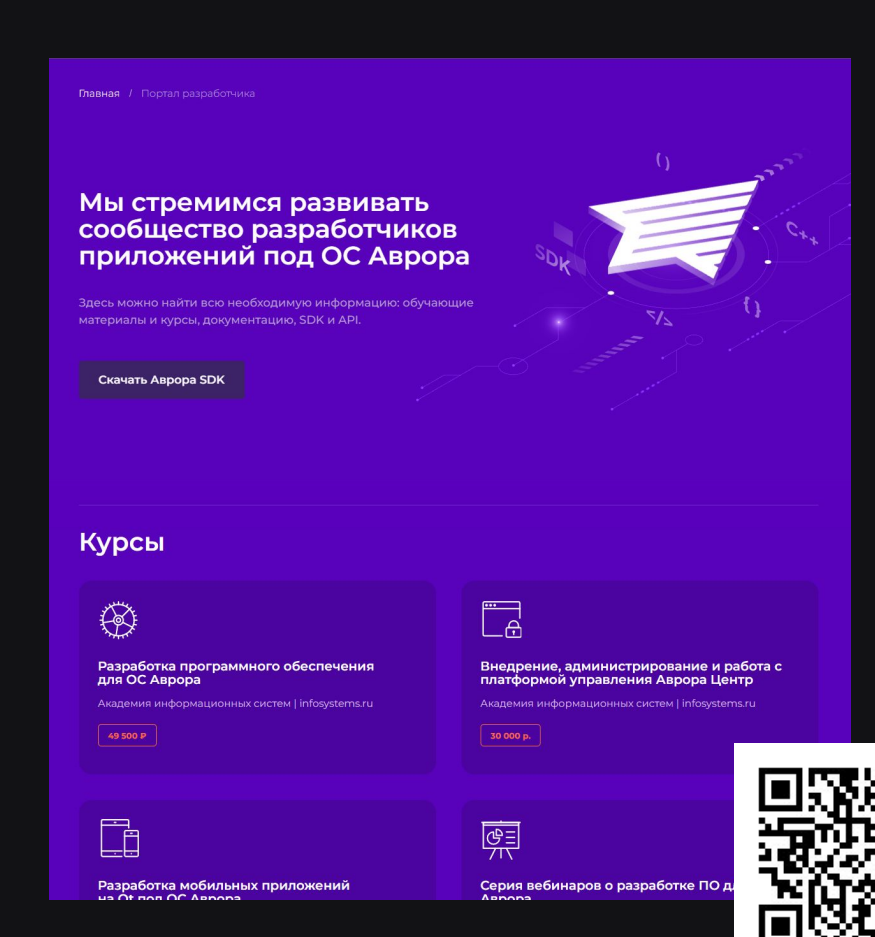

37

- https://auroraos.ru/developer
- Курс для разработчика InfoSystems - 49500 рублей

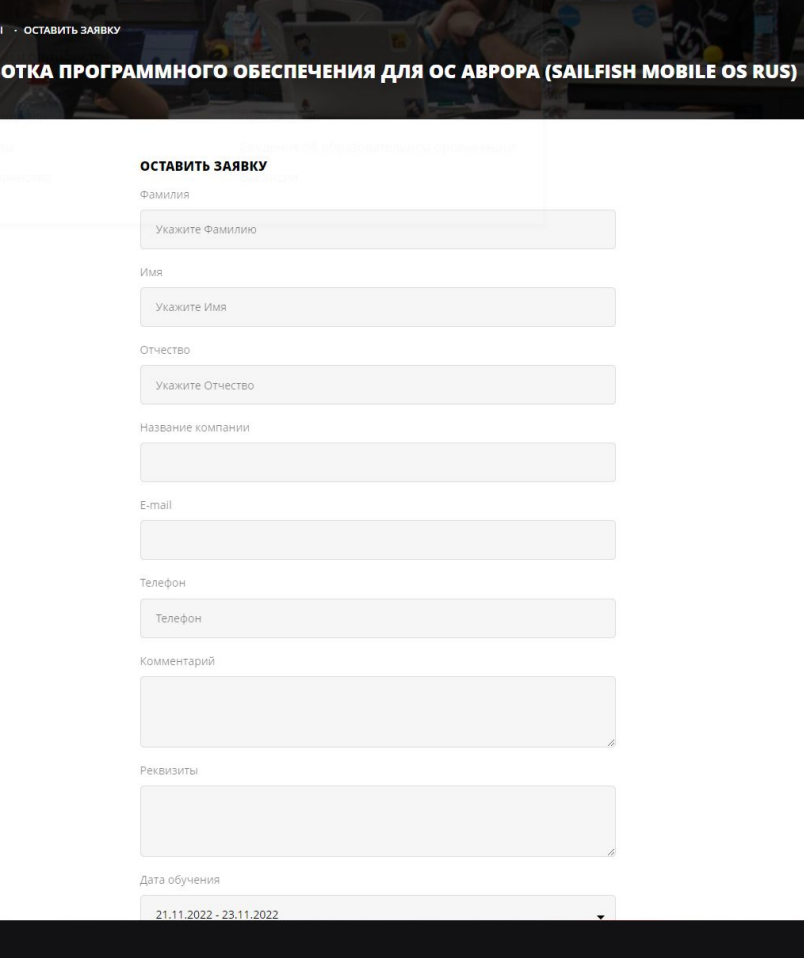

AMC · KYPCI **РАЗРАБ** 

- https://auroraos.ru/developer
- Курс для разработчика InfoSystems - 49500 рублей
- Курс для разработчика Stepik -**Бесплатно**

### Разработка мобильных приложений Ha Qt

Фреймворк Qt, обладая сообществом более, чем из миллиона разработчиков, является одним из самых популярных наборов инструментов для создания мультиплатформенных приложений. Среди аналогов его выделяет высокое быстродействие и обширность предоставляемых API. С 2010 года развиваются функции Qt, направленные на создание.

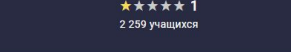

#### О курсе

Фреймворк Qt, обладая сообществом более, чем из миллиона разработчиков, является одним из самых популярных наборов инструментов для создания мультиплатформенных приложений. Среди аналогов его выделяет высокое быстродействие и обширность предоставляемых API. С 2010 года развиваются функции Qt, направленные на создание приложений для мобильных устройств: Android, iOS, OC ABDopa/Sailfish OS,

Курс постепенно пополняется, в полном варианте он будет содержать слайды с основными теоретическими материалами и проверочные задания по разработке мобильного ПО с использованием фреймворка Qt.

В ходе курса будут покрыты темы:

- 1. инструменты, используемые при разработке;
- 2. работы с общими АРІ: интерфейс пользователя, базы данных, мультимедиа, сеть;
- 3. использование функциий мобильных устройств: датчики, GPS и карты, камера.

Полученные знания позволят выполнить практические задания, которые включают разработку приложений:

- 1. чат (клиент и сервер) для обмена текстом и файлами;
- 2. диктофон, проигрыватель мультимедиа, фотокамера;
- 3. обзор карт с сервиса OSM:
- 4. список дел.

Материалы подготовлены компанией «Открытая мобильная платформа» при участии преподавателей вузов, в которых проходит обучение разработке ПО для ОС Аврора: МФТИ, ПетрГУ, ЯрГУ, Университет Иннополис. На данном ресурсе материалы опубликованы по лицензии Creative Commons BY-

SA 4.0.

Пожалуйста, сообщите об использовании материалов вне ланного курс

#### Бесплатно

Поступить на курс

#### ♡ Хочу пройти

Учиться можно сразу

В курс входят

31 урок 37 TecTOR 5 интерактивных задач

Программа курса Последнее обновление 16.03.2021

- <https://auroraos.ru/developer>
- Курс для разработчика InfoSystems - 49500 рублей
- Курс для разработчика Stepik -Бесплатно
- Youtube канал aurora os community

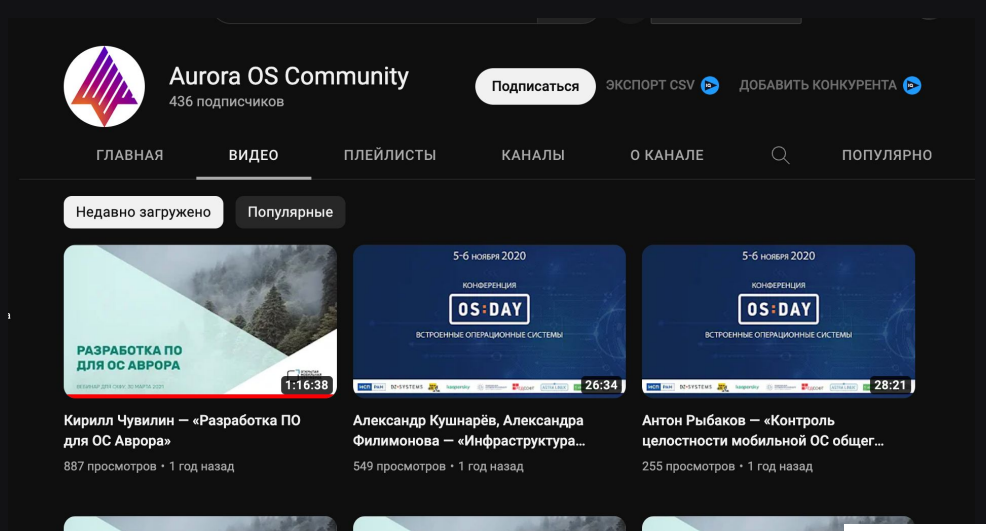

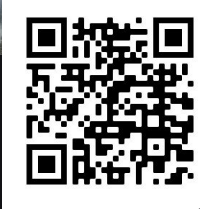

- <https://auroraos.ru/developer>
- Курс для разработчика InfoSystems - 49500 рублей
- Курс для разработчика Stepik -Бесплатно
- Youtube канал aurora os community
- Youtube канал KDAB эксперты в разработке Qt

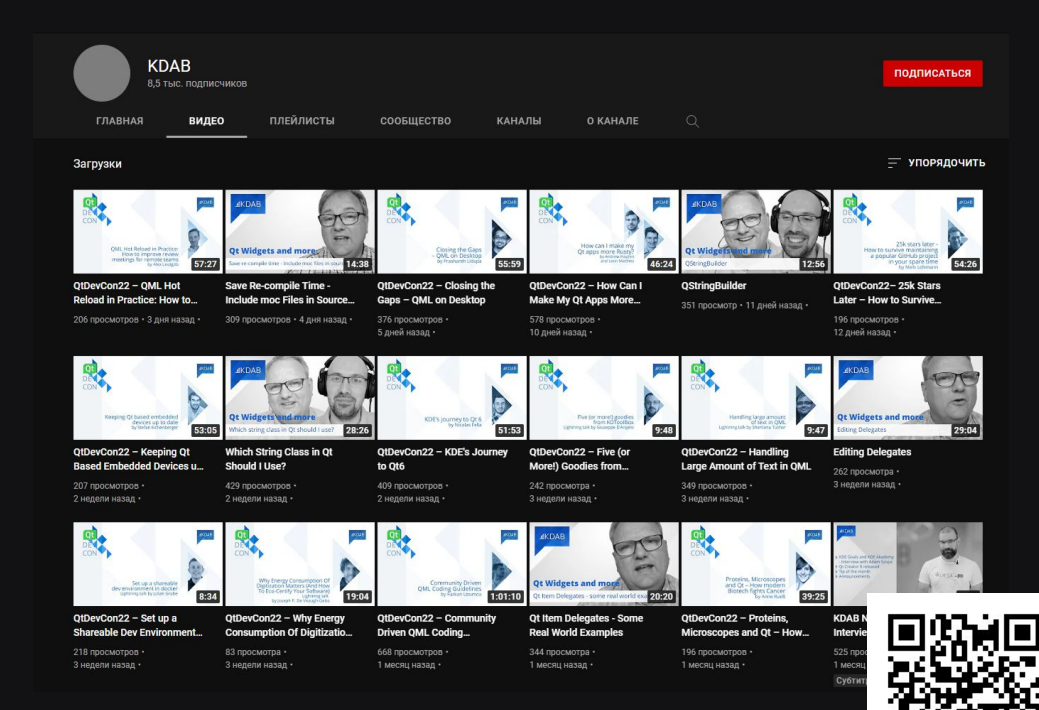

# Setup проекта

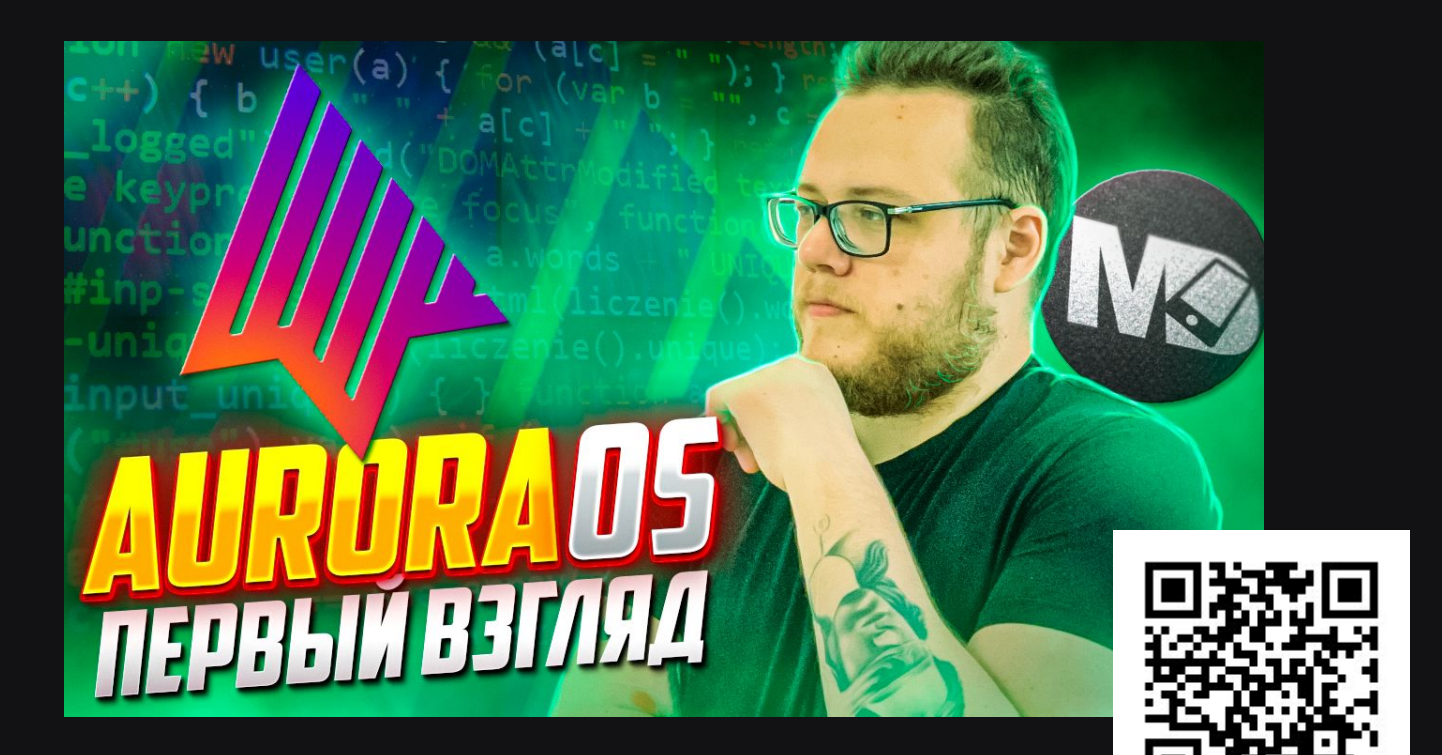

# Разработка

# Qt/QML

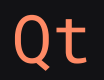

Фреймворк на языке С++

## Qt

- Фреймворк на языке С++
- Полностью кроссплатформенный (поддерживает Android, iOS, Desktop)

## Qt

- Фреймворк на языке С++
- Полностью кроссплатформенный (поддерживает Android, iOS, Desktop)
- Огромное коммьюнити

## Qt

- Фреймворк на языке С++
- Полностью кроссплатформенный (поддерживает Android, iOS, Desktop)
- Огромное коммьюнити
- Большое количество готовых решений

- Декларативный язык программирования  $\overline{P}_{\text{aige }4}$ 

 objectName: "aboutPage" allowedOrientations: Orientation.All

### Label **{**

objectName: "descriptionText" anchors **{**  left: parent.left; right: parent.right; margins: Theme.horizontalPageMargin **}** color: palette.highlightColor font.pixelSize: Theme.fontSizeSmall textFormat: Text.RichText wrapMode: Text.WordWrap text: *qsTr*("#descriptionText")

- Декларативный язык программирования
- Содержит элементы JavaScript  $\sim$

### Page {

objectName: "aboutPage" allowedOrientations: Orientation.All

### Label {

objectName: "descriptionText" anchors { left: parent.left; right: parent.right; margins: Theme.horizontalPageMargin  $\mathbf{1}$ color: palette.highlightColor font.pixelSize: Theme.fontSizeSmall textFormat: Text.RichText wrapMode: Text. WordWrap text:  $qSTr("HdescriptionText")$ 

- Декларативный язык программирования
- Содержит элементы JavaScript  $\overline{\phantom{a}}$
- Совместим с  $C++$  $\overline{\phantom{a}}$

### Page {

objectName: "aboutPage" allowedOrientations: Orientation.All

### Label {

objectName: "descriptionText" anchors { left: parent.left; right: parent.right; margins: Theme.horizontalPageMargin  $\mathbf{1}$ color: palette.highlightColor font.pixelSize: Theme.fontSizeSmall textFormat: Text.RichText wrapMode: Text. WordWrap text:  $qSTr("HdescriptionText")$ 

### Page {

objectName: "aboutPage"

```
 allowedOrientations : Orientation
.All
```
## Label **{**

**}**

```
 objectName: "descriptionText"
       anchors { 
          left: parent
.left; 
          right: parent
.right; 
          margins: Theme
.horizontalPageMargin
      }
color: palette.highlightColor
font.pixelSize: Theme.fontSizeSmall
 textFormat: Text
.RichText
```

```
 wrapMode: Text
.WordWrap
```

```
 text: qsTr
("#descriptionText"
)
```
Page {

## allowedOrientations : Orientation .All

```
 objectName: "descriptionText"
 anchors { 
    right: parent.right; 
 color: palette.highlightColor
 textFormat: Text.RichText
```
Page {

```
 allowedOrientations: Orientation.All
```
**}**

objectName: "descriptionText"

anchors **{** 

left: parent .left; right: parent .right;

```
 color: palette.highlightColor
 textFormat: Text.RichText
```
Page {

```
 allowedOrientations: Orientation.All
```
objectName: "descriptionText"

### anchors **{**

right: parent.right;

margins: Theme .horizontalPageMargin

## **}**

color: palette.highlightColor

### font.pixelSize: Theme.fontSizeSmall

textFormat: Text.RichText

Page {

objectName: "aboutPage"

```
 allowedOrientations: Orientation.All
```

```
 objectName: "descriptionText"
       anchors { 
         right: parent.right; 
color: palette.highlightColor
font.pixelSize: Theme.fontSizeSmall
 textFormat: Text
.RichText
 wrapMode: Text
.WordWrap
```

```
 text: qsTr
("#descriptionText"
)
```
### Row {

id: *labelsRow*

```
 property alias count: labelsRepeater.count
 property alias model: labelsRepeater.model
```

```
 function modelGet(index) {
     return labelsRepeater.model.get(index)
 }
```
Repeater **{**

**}**

id: *labelsRepeater* anchors.verticalCenter: parent.verticalCenter

```
 onClicked: { labelsRow. selectLabel( index) }
```
Row {

```
 id: labelsRow
```

```
 property alias count: labelsRepeater.count
 property alias model: labelsRepeater.model
```

```
 function modelGet(index) {
     return labelsRepeater.model.get(index)
```
## Repeater **{**

**}**

### id: *labelsRepeater*

```
 onClicked: { labelsRow.selectLabel(index) }
```
### Row {

### id: *labelsRow*

```
 function modelGet(index) {
```
onClicked: { labelsRow.selectLabel( index) }

Row {

id: *labelsRow*

```
 function modelGet(index) {
     return labelsRepeater.model.get(index)
 }
```

```
 onClicked: { labelsRow.selectLabel(index) }
```
## Навигация

```
onClicked: {
   pageStack.push(Qt.resolvedUrl("OptionsPage.qml"))
onClicked: {
    pageStack.replace(Qt.resolvedUrl("OptionsPage.qml"))
onClicked: {
    pageStack.pop()
```
**Alla** 

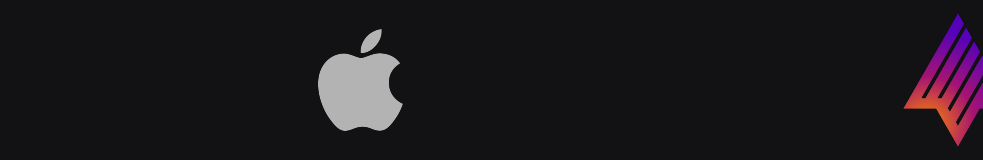

- Jetpack Compose
- ViewModel
- LiveData
- Coroutines
- Clean Arch

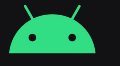

- Jetpack Compose
- ViewModel
- LiveData
- Coroutines
- Clean Arch

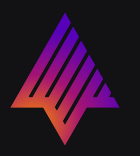

- SwiftUI
- ViewModel
- Combine
- Async/Await
- Clean Arch

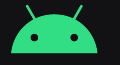

- Jetpack Compose
- ViewModel
- LiveData
- Coroutines
- Clean Arch
- SwiftUI - QML
- ViewModel
- Combine
- Async/Await
- Clean Arch

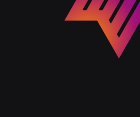

 $-$  ???

# Бизнес-логика. JavaScript

```
Component.onCompleted: {
    var http = new XMLHttpRequest()
    var url = "https://google.com"
    http.open("GET", url, true)
```
**}**

```
 http.setRequestHeader ("Content-type" , 
"application/x-www-form-urlencoded" );
   http.onreadystatechange = function() {
       if (http.readyState == 4) {
           if (http.status == 200) {
                console.log("ok")
            } else {
                console.log("error: " + http.status)
```
## Бизнес-логика. C++

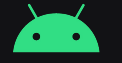

- Jetpack Compose
- ViewModel
- LiveData
- Coroutines
- Clean Arch
- SwiftUI
- ViewModel
- Combine
- Async/Await
- Clean Arch
- QML
- MVC, Delegate
- Signals/Slots
- Qt Concurrent, QFuture

## Бизнес-логика. MVC

- Не тот MVC, что в Android/iOS
- Model похожа на презентер
- Существует система Observable/Observer

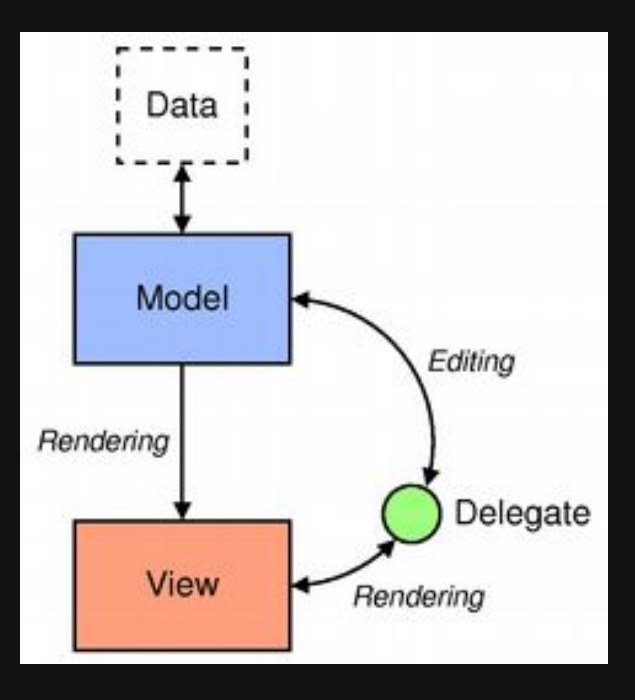

- Концепция MVVM
- Изменения стейта ведут к сигналу
- Слот ловит изменения сигнала

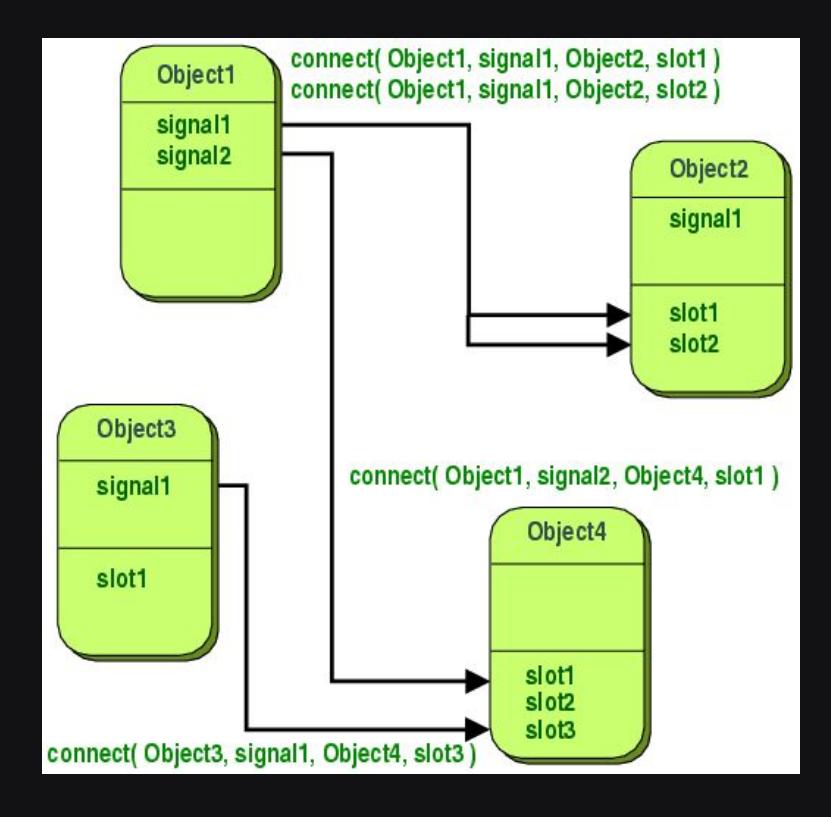

```
class Counter : public QObject {
    Q_OBJECT
    public:
    Counter() { m_value = 0; }
    int value() const { return m_value; }
    public slots:
    void setValue(int value);
    signals:
    void valueChanged(int newValue);
    private:
    int m_value;
};
```

```
class Counter : public QObject {
    Q_OBJECT
```

```
 public:
 Counter() { m_value = 0; }
```

```
 void setValue(int value);
```

```
class Counter : public QObject {
    Q_OBJECT
```
## int value() const **{** return m\_value; **}**

```
 void setValue(int value);
```
## private: int m\_value;

};
```
class Counter : public QObject {
    Q_OBJECT
    public slots:
    void setValue(int value);
    signals:
    void valueChanged(int newValue);
```
// main.cpp

Counter counter; context->setContextProperty("counter", &counter);

// main.cpp

Counter counter; context->setContextProperty("counter", &counter);

// SomeScreen.qml // Connect QML to C++ Connections { target: counter }

```
Counter counter;
context->setContextProperty("counter", &counter);
```

```
// SomeScreen.qml
// Connect QML to C++
Connections {
    target: counter
}
// Use C++ class from QML
Button {
    text: qsTr("Set counter value")
    onClicked: counter.setValue(20) // Slot call
}
```
- QFuture система похожа на Rx

- QFuture система похожа на Rx
- Есть возможность работать с БД через API Qt

- QFuture система похожа на Rx
- Есть возможность работать с БД через API Qt
- Работа с изображениями (как с интернета, так и локальными)

- QFuture система похожа на Rx
- Есть возможность работать с БД через API Qt
- Работа с изображениями (как с интернета, так и локальными)
- Легкая работа с анимациями

# Минусы

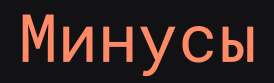

C++ сложный

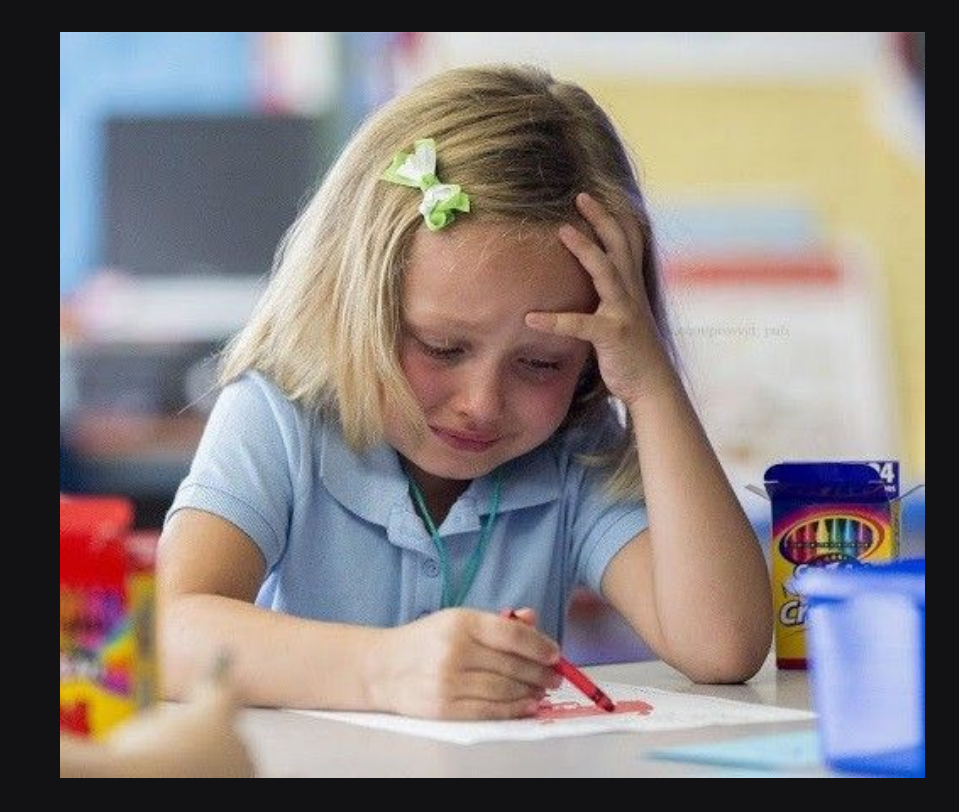

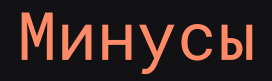

C++ сложный

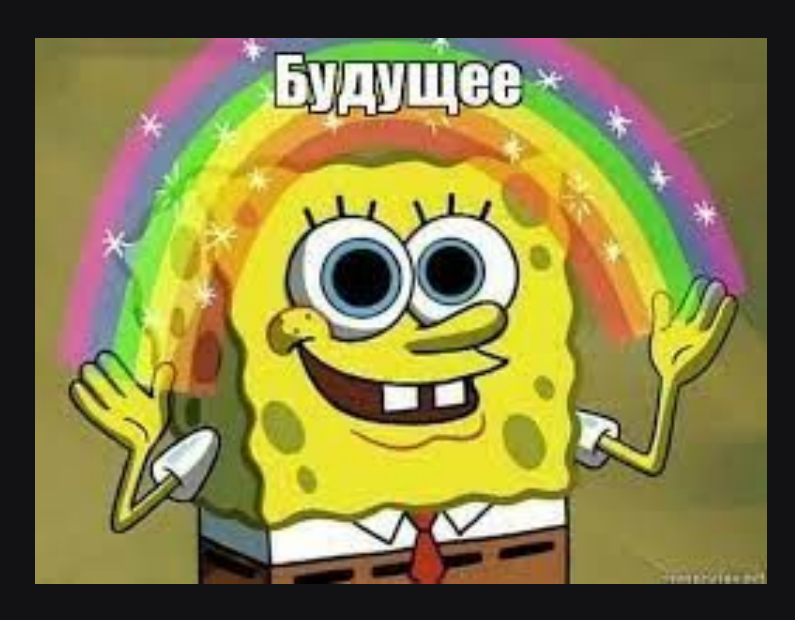

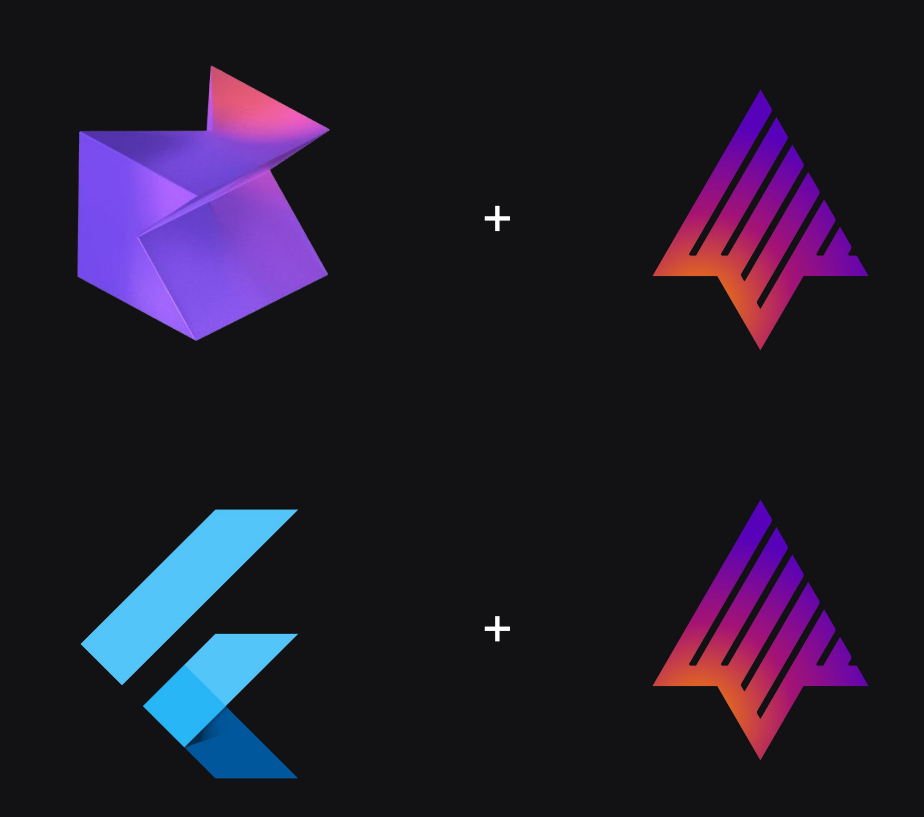

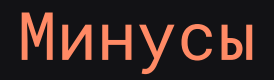

- С++ сложный
- Немного придется изменить ментальную модель

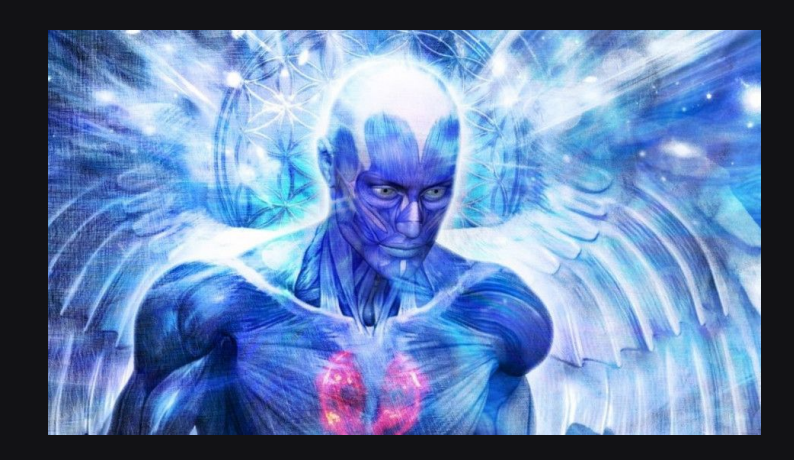

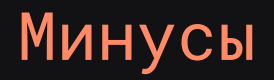

- С++ сложный
- Немного придется изменить ментальную модель
- Нет легкой возможности получить устройство для теста

# Aurora Developer's Beta

> Мобильное устройство на базе Aurora OS

- > Мобильное устройство на базе Aurora OS
- > Доступ в Aurora Market

- > Мобильное устройство на базе Aurora OS
- > Доступ в Aurora Market
- > Чат с поддержкой

- > Мобильное устройство на базе Aurora OS
- > Доступ в Aurora Market
- > Чат с поддержкой
- > Community разработчиков

# Всего лишь 10 человек!

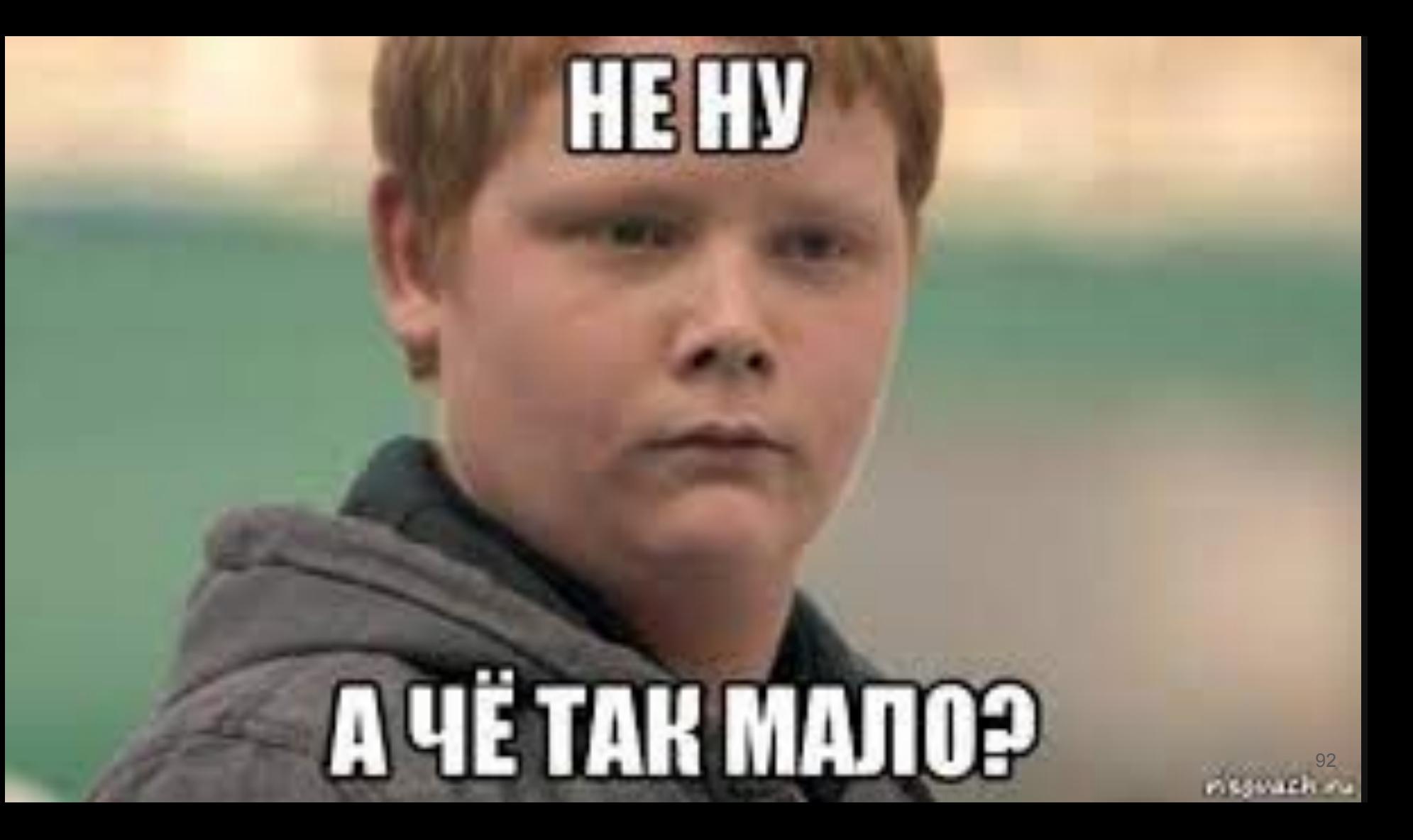

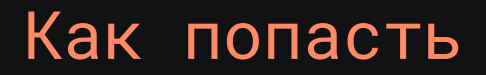

> Написать на [beta@omp.ru](mailto:beta@omp.ru)

#### Как попасть

- > Написать на [beta@omp.ru](mailto:beta@omp.ru)
- > Получить анкету и заполнить ее

#### Как попасть

- > Написать на [beta@omp.ru](mailto:beta@omp.ru)
- > Получить анкету и заполнить ее
- > Дождаться приглашения

#### Как попасть

- > Написать на <u>beta@omp.ru</u>
- > Получить анкету и заполнить ее
- > Дождаться приглашения
- > Подписать документы, получить все девайсы и вступить в команду

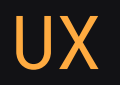

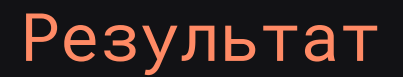

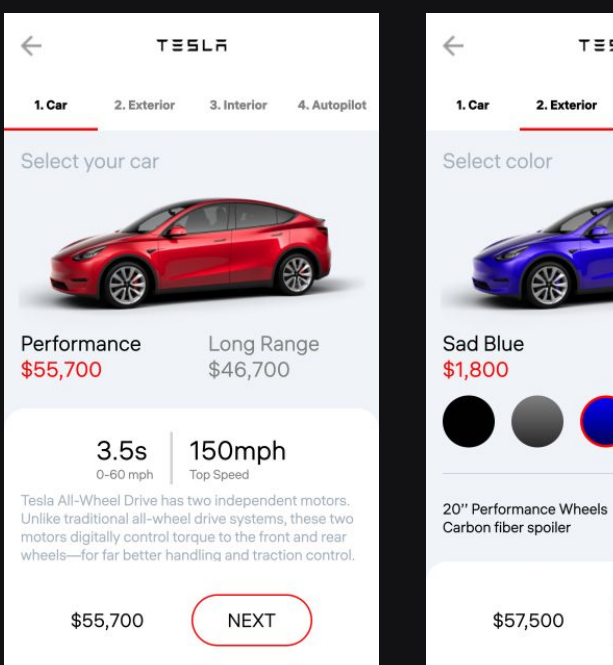

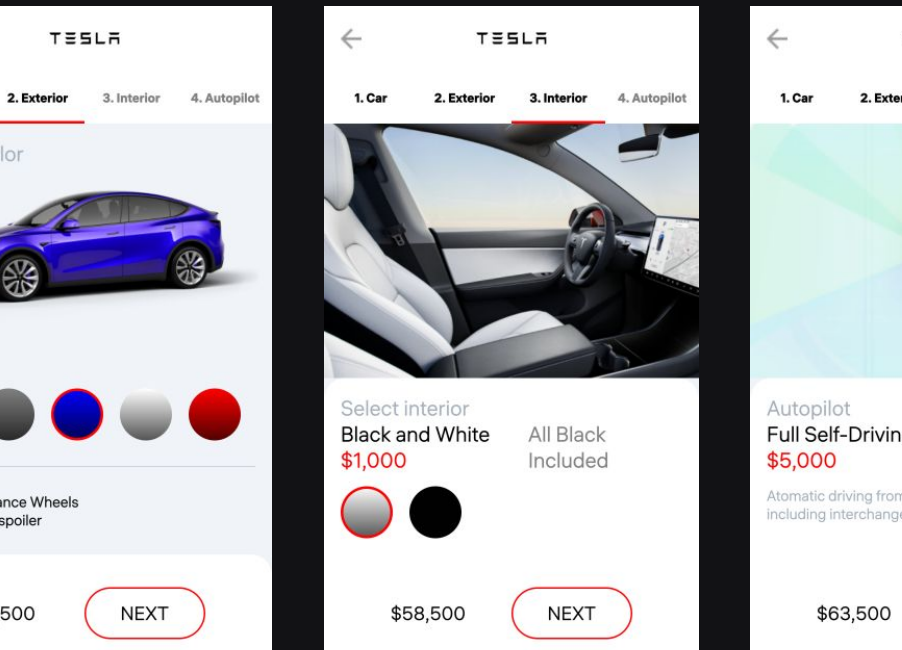

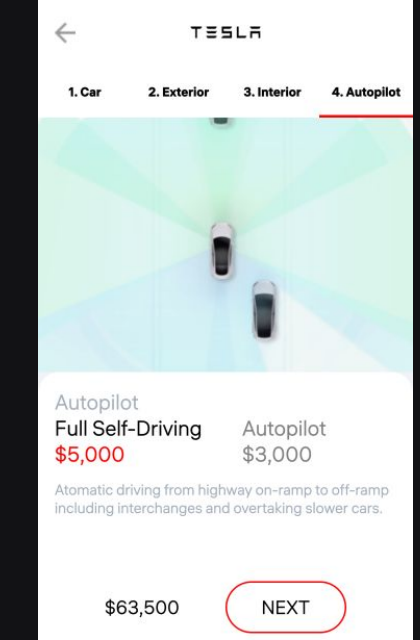

#### Спасибо за внимание Вопросы?

#### Контакты для связи

Email: [bob298@yandex.ru](mailto:bob298@yandex.ru) Youtube: MobileDeveloper

Telegram: @mobiledevnews